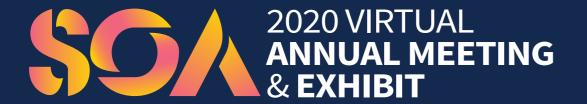

October 26-29, 2020

# Quick Start Guide

Powering the Profession for a Transformed World

### 2020 VIRTUAL ANNUAL MEETING & EXHIBIT

# NEW. VIRTUAL. REIMAGINED.

FUEL YOUR ACTUARIAL CAREER

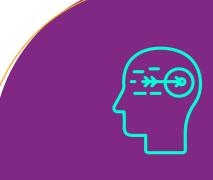

AI-Powered Matchmaking

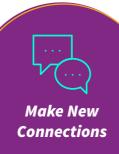

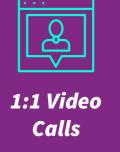

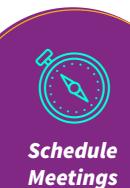

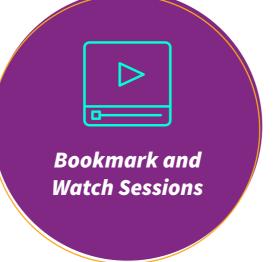

### **Recommended Viewing Tips**

- Use Google Chrome web browser
- Use a desktop or laptop
- Set browser view to 100% to be able to see all features
- Use earbuds or headphones for an optimal audio experience
- Limit running other programs on your device while viewing
- Multiple open browser tabs can lead to slow or degraded video
- Please be sure you are not connected to a VPN, as this could cause connectivity issues
- Find a quiet and comfortable place that is different than your normal working spot
- Remember, by accessing the event you agree to abide by the SOA Virtual Code of Conduct

## Get ready to learn, network and grow!

The SOA 2020 Virtual Annual Meeting & Exhibit will power your actuarial journey into the future with cutting-edge sessions, networking opportunities powered by award-winning artificial intelligence (AI), expert panels with global leaders, noteworthy speakers and engaging virtual entertainment.

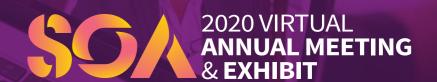

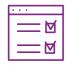

### How to get started

🗸 Log in

Log in using your credentials at <a href="https://annualmeeting.soa.org">https://annualmeeting.soa.org</a>

Set up profile

Once logged in, begin adding your personal information and professional interests. This data is an important factor because it helps our AI-powered matchmaking platform select the right matches for you.

Start networking

Make connections by showing interests in speakers, exhibitors and other attendees.

✓ View event agenda

Use the "Event Agenda" tab to discover our exciting lineup—be sure to bookmark the sessions you plan to attend!

Create your event schedule

Arrange meetings with your matches and add live-stream sessions to your calendar.

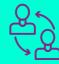

### What is networking matchmaking?

SOA is introducing an advanced AI-powered network matchmaking platform for our 2020 Virtual Annual Meeting & Exhibit.

The platform uses natural language processing, advanced algorithms and deep neural networks to constantly learn about your professional goals and interests. We take the work out of networking through intelligent networking—making it more fun and giving you a higher return on your time. The networking platform allows you to network with other attendees and exhibitors, arrange meetings and identify potential business contacts.

## Logging in

You will receive a welcome email with your login credentials and details to access the event platform.

Click on "Login" and activate your account by using your email and badge/registration ID.

NOTE: If you did not receive this email, please contact Lisa Collins at <a href="mailto:localing@soa.org">localing@soa.org</a>

**GET INSPIRED BY INDUSTRY EXPERTS!** 

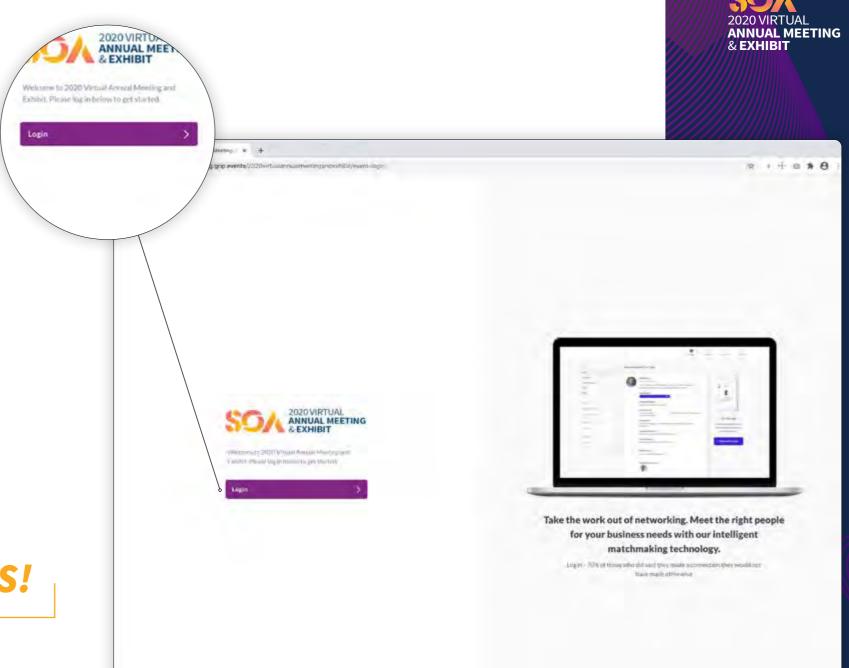

## Create profile

Click on "Profile" in the upper right navigation bar.

- Upload a picture
- Enter your information into each field
- Add your interested products
- Fill out your summary

Based on your profile information, you will be provided with AI-powered recommendations of people to meet, exhibitors to visit and sessions to attend. A more complete profile will lead to better networking opportunities.

Expand your network with revolutionary AI!

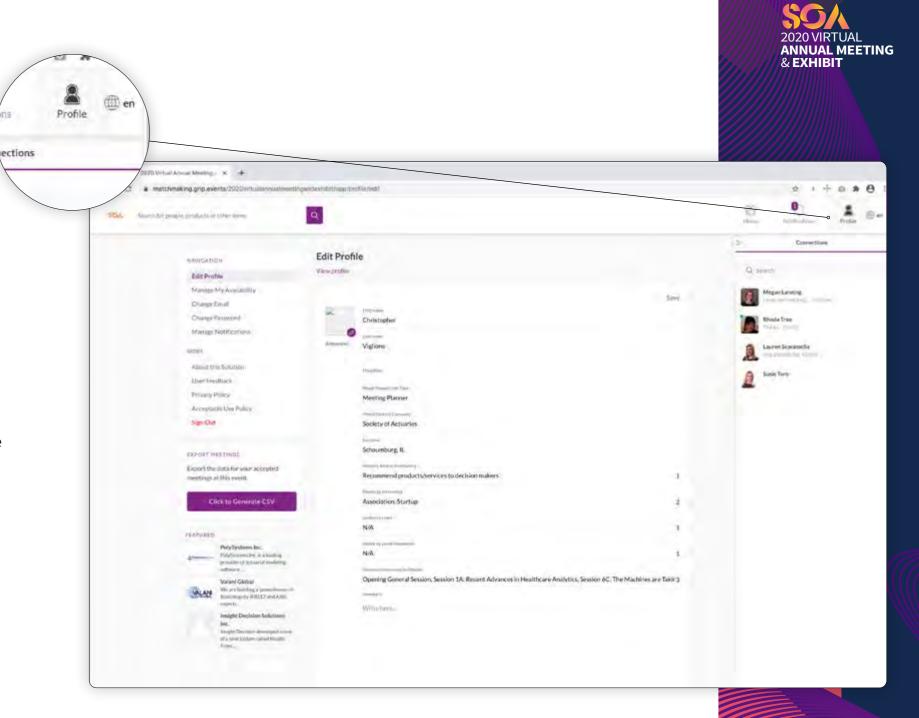

## Start networking

Access the home screen by clicking "Home" in the top right bar. You will find your networking features in the sidebar navigation.

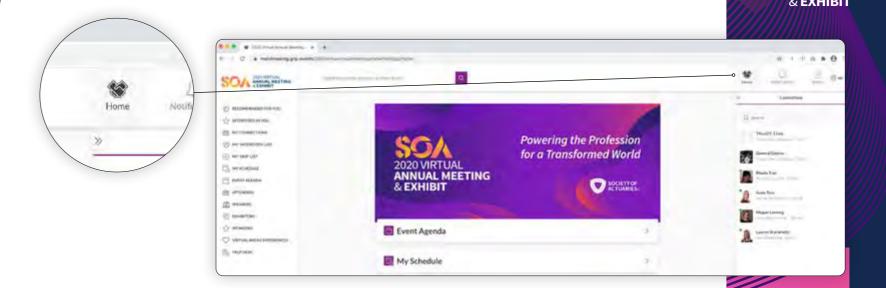

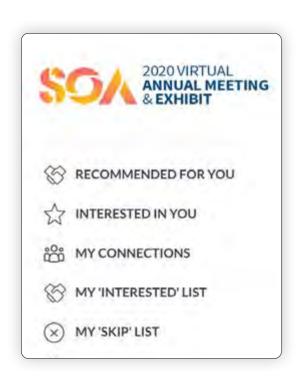

#### **Recommended for You**

See profiles curated just for you. Under this tab you can skip, show interest and meet.

**Skip** If you are not interested in this person or company

**Show Interest** If you are interested and would like to spark a conversation

**Meet** If you want to request a meeting with that person or company

See page 9 for more details on scheduling a meeting.

#### **Interested in You**

See the people and companies who have shown interest in meeting you.

#### **My Connections**

Once you have a mutual interest with an attendee/company or a scheduled virtual networking meeting, you will be able to open a chat with them.

#### My 'Interested' List

See a list of profiles you have marked as 'Interested'.

#### My 'Skip' List

See a list of profiles you have anonymously skipped.

FUEL YOUR
PROFESSIONAL
CAREER!

## View event agenda

In this section, you can discover our exciting lineup and bookmark the sessions you plan to attend.

Click the calendar icon to bookmark sessions you plan to attend.

Add each event to your schedule in order to view it at the time of the event.

Or review your personalized schedule in "My Schedule".

In this section, you can track your sessions and networking meetings.

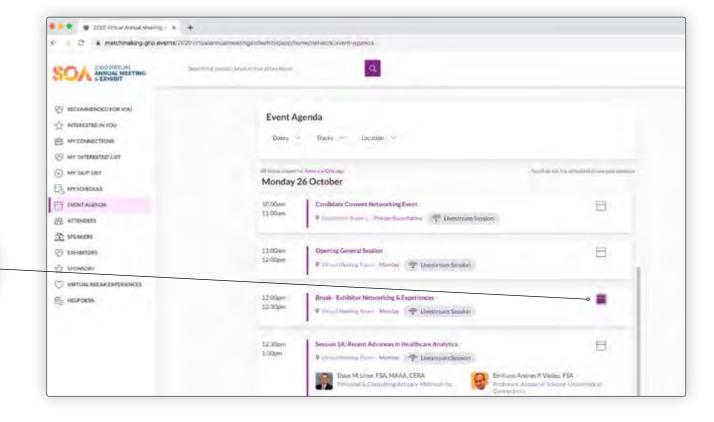

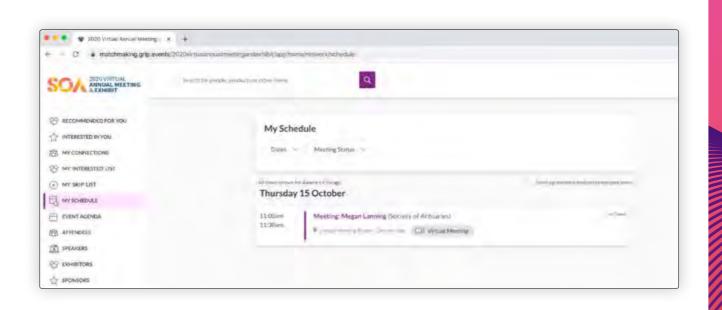

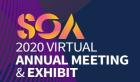

CUTTING-EDGE SESSIONS TO PREPARE YOU FOR SUCCESS!

# Watch your sessions

At the date and time of your scheduled session, click on the "Watch Live Stream" button to access the session.

If the session time has passed, click on the "Recorded Session" button instead.

Good news! After the event, enjoy access to all presentation slides and recordings via the website through Friday, November 6, 2020.

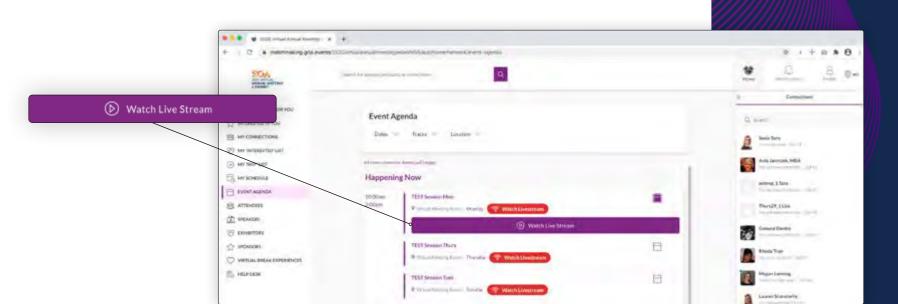

To help us plan future programs, we appreciate your input after each session you attend.

Please click the "Evaluation" button and enter your responses.

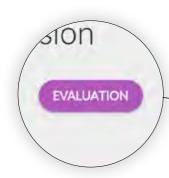

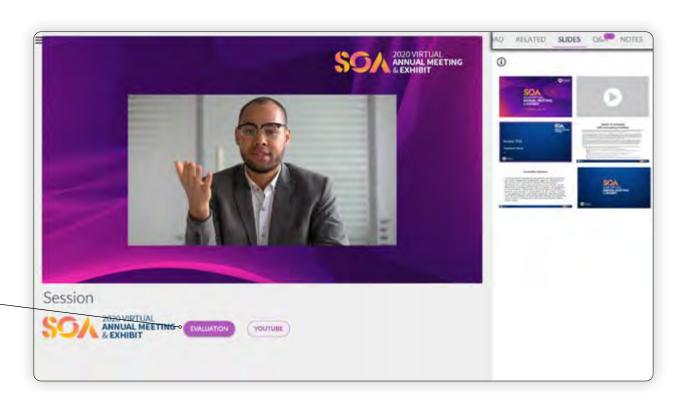

GET INSPIRED BY INDUSRTY EXPERTS!

ANNUAL MEETING & EXHIBIT

# Scheduling a networking meeting is easy as 1-2-3

### Step 1

Click on the "Meet" button on any profiles you would like to schedule a meeting with.

### Step 2

Select the time and date you would like your meeting to be held, then click "Request a Meeting". You can request multiple meetings with the same person or company.

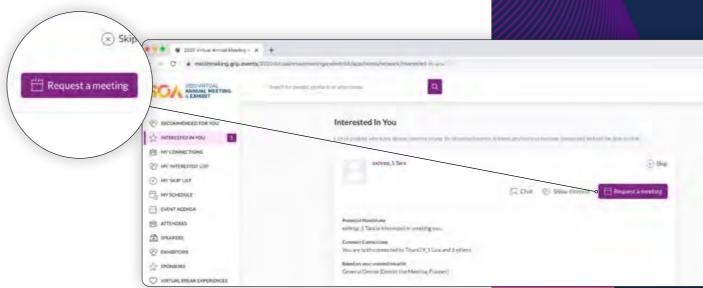

## Keep track of all your meetings

See all your meetings with another user on his/her profile page. An overview of all your meetings is available in the "My Schedule" section.

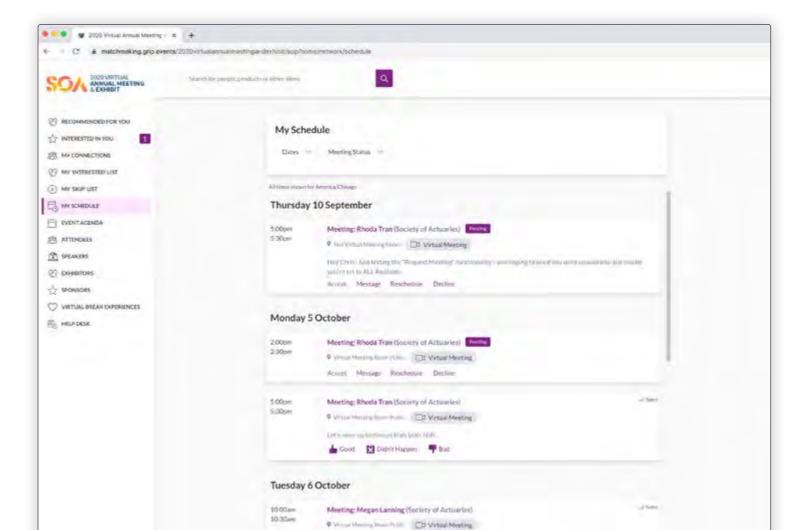

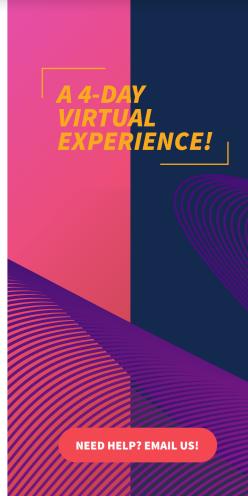

ANNUAL MEETING

& EXHIBIT

# Attending scheduled networking meetings

Access the virtual meeting rooms directly within the web platform via the "My Schedule" tab.

Click on "Virtual Meeting" to attend your meeting. The virtual meeting rooms will be clickable five minutes before the scheduled session.

Meeting rooms are only available for scheduled meetings (if the meeting is pending or canceled, the meeting room will be unavailable). You can go in and out of the meeting room within the scheduled meeting time.

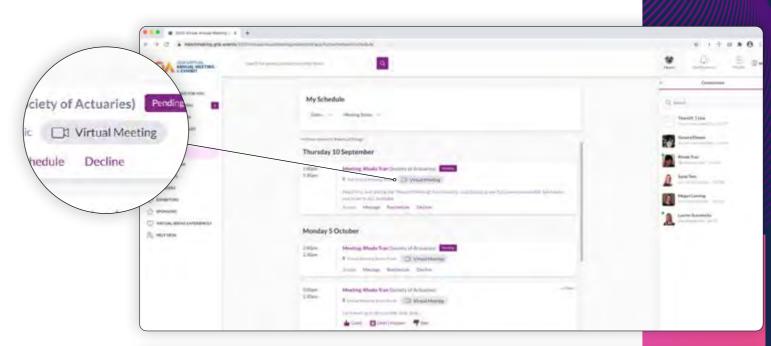

### Inside the virtual meeting room

- Review the profile of the person you are meeting
- Send a message to the person you are meeting
- Share your screen
- Request meetings and show interest in profiles

- See the full list of visitors attending the event
- See the full list of exhibitors showcasing their products
- See the full list of sponsors supporting the event

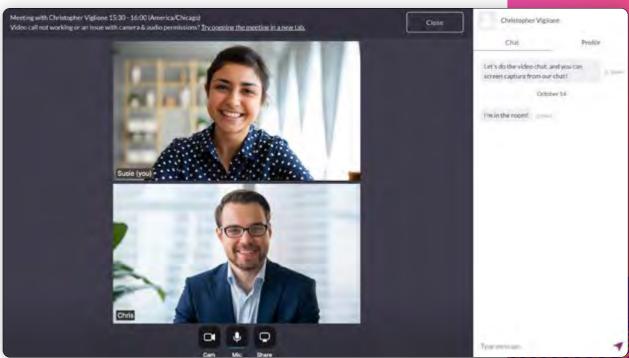

**MAKE THE RIGHT CONNECTIONS!** 

## **General sessions**

Join us for three days of learning, networking and growing!

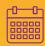

### Monday, October 26 11 am–12 pm ET

**Opening General Session** 

**Welcome** to the SOA 2020 Virtual Annual Meeting & Exhibit! We're kicking off the meeting with a creative ode to the actuarial profession by **Humble the Poet**.

Join us as we honor SOA members with the Outstanding Volunteer Award, Distinguished Service Award, the Lifetime Award and the President's Award.

The **SOA President and a panel of global experts** will close this session with a discussion about the transformation of the actuarial profession and its growth projection into the future.

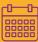

### Wednesday, October 28 11 am–12 pm ET

**General Session** 

Join us for a very special **transfer of the badge** of office from SOA President Andrew
Rallis to SOA President-Elect Roy Goldman.

### **Goldman will address SOA members**

as new president and share his vision for a more diverse, equitable and inclusive profession and his long-term growth plan for the SOA.

Participate in a conversation with American journalist and best-selling author **Ta-Nehisi Coates**. Submit your questions for the author in advance to <a href="mailto:membercomms@soa.org">membercomms@soa.org</a> to be part of this interactive session.

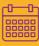

# Thursday, October 29 2 pm-3 pm ET

### **Closing General Session**

Our special emcee **Christine Hofbeck** will close this exciting meeting with a fireside chat with **Beena Ammanath**, Executive Director of Deloitte AI Institute and Founder of Humans for AI. Join Ammanath as she explains and explores the impact of artificial intelligence and digital transformation, especially as it relates to the actuarial profession.

Don't miss the **fun, family-friendly event** we have planned to wrap up this
year's event! Take a look at photos, special
member videos and highlights of the SOA
2020 Virtual Annual Meeting & Exhibit.

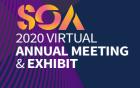

A ONE-OF-A-KIND EVENT YOU DON'T WANT TO MISS!

## Visionary speakers you do not want to miss!

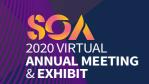

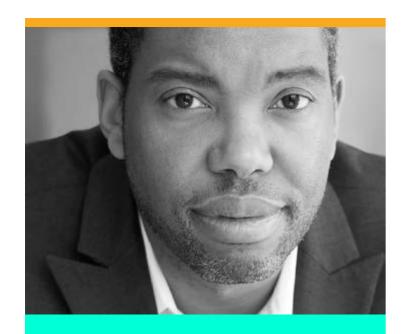

### Ta-Nehisi Coates

**American Author and Journalist** 

Keynote Speaker, Wed. Oct. 28 | 11 am ET

Ta-Nehisi is a distinguished writer in residence at NYU's Arthur L. Carter Journalism Institute. He is the author of bestselling books *The Beautiful Struggle*, *Between the World and Me* and *The Water Dancer*. He has also written for the Marvel Comics *Black Panther* and *Captain America*.

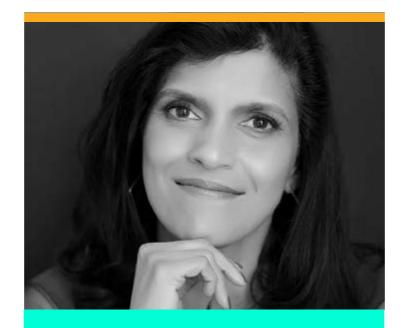

### **Beena Ammanath**

**Director of Deloitte Al Institute** 

Keynote Speaker, Thurs. Oct. 29 | 2 pm ET

Beena is a managing director with Deloitte Consulting LLP and is an award-winning senior executive with extensive global experience in Al and digital transformation. Beena is the founder and CEO of "Humans For Al Inc." She has co-authored the book *Al Transforming Business*.

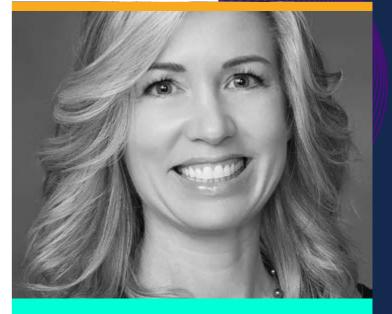

### **Christine Hofbeck**

**Actuary, Speaker and Author** 

#### **Emcee**

Christine Hofbeck is an actuary, SOA Board member (2017-2020), and author of Winning Conditions: How To Achieve the Professional Success You Deserve By Managing the Details That Matter. In 2017, she was the runner-up on CBS's hit reality television show Survivor.

## Sorry we did not get to see you in Seattle!

### Enjoy a virtual Seattle experience, by clicking on "Virtual Break Experiences"

There's no other place in the world quite like the Emerald City. We invite you to experience Seattle virtually with us while taking a break between sessions.

As an actuary and a member of the SOA you are part of a community—continue to connect with your peers throughout the event while you participate in fun, interactive activities.

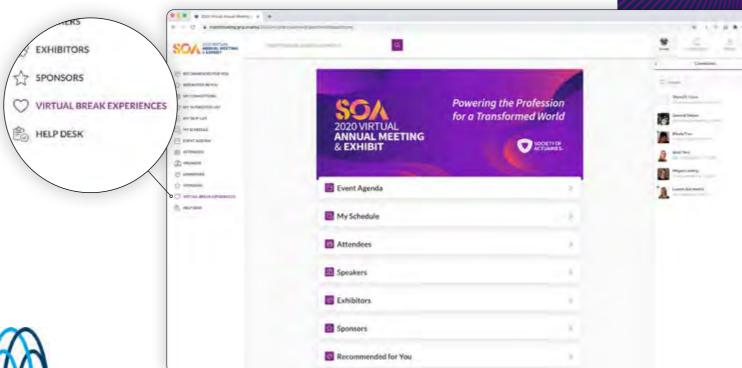

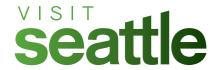

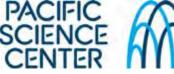

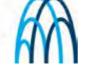

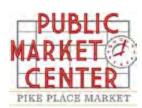

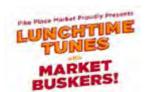

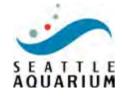

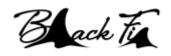

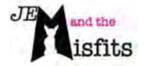

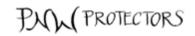

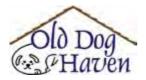

**ENJOY VIRTUAL** TOURS, MUSICAL PERFORMANCES **AND MUCH MORE!** 

**NEED HELP? EMAIL US!** 

ANNUAL MEETING

## **Thank you to our 2020 Sponsors**

**Corporate Sponsors** 

**SOA Premier Corporate Sponsors** 

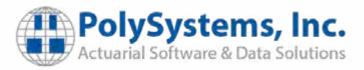

**SOA Primary Corporate Sponsors** 

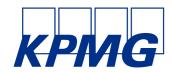

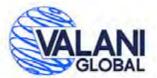

**Event Sponsors** 

**Platinum** 

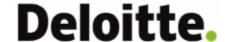

Gold

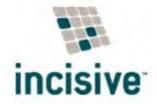

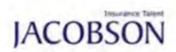

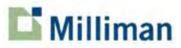

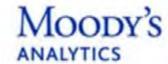

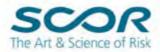

Silver

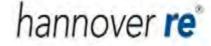

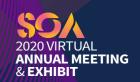

FUEL YOUR PROFESSIONAL JOURNEY!

## Overall program evaluation

To help us plan future programs, we would appreciate your input.

Your response provides valuable information and guidance for future SOA educational activities.

Please complete the overall program evaluation by clicking the link below.

**PROGRAM EVALUATION** 

DON'T FORGET TO EVALUATE EACH OF THE SESSIONS YOU ATTEND!

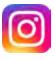

# Actuaries: What's your Superpower?

### by @soactuaries

As part of #SOAnnual – we are developing the **Actuarial Superpower Predictor**. Take a photo and share your power with us.

Be sure to add the following hashtags, so we can follow along.

#SOAannual #actuaries #actuarialsuperpower

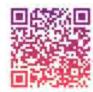

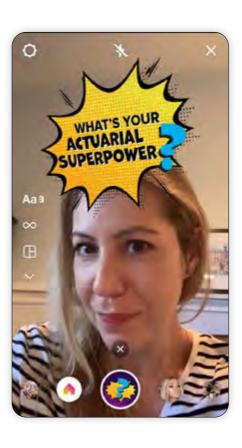

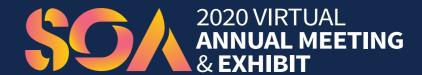

We hope you enjoy our first ever Virtual Annual Meeting & Exhibit.

For questions, please contact: <a href="mailto:lcollins@soa.org">lcollins@soa.org</a>

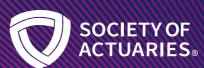

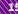